# IBM SPSS Collaboration and Deployment Services Version 5.0

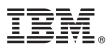

# **Quick Start Guide**

This guide gets you started with a typical installation for IBM SPSS Collaboration and Deployment Services.

Translated versions: To obtain the Quick Start Guide in other languages, access the PDF files on the Quick Start CD or DVD.

## **Product overview**

IBM<sup>®</sup> SPSS<sup>®</sup> Collaboration and Deployment Services provide the enterprise platform for integrating IBM SPSS products into complete business solutions and enable widespread deployment and use of predictive analytics. The features of IBM SPSS Collaboration and Deployment Services include centralized, secure, and auditable storage of analytical assets and advanced capabilities for management and control of predictive analytic processes, as well as sophisticated mechanisms for delivering the results of analytical processing to the end users.

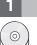

### Step 1: Access the software and documentation

If you are installing with the DVD provided with the product, proceed to the next step. If you are downloading your product from Passport Advantage<sup>®</sup>, follow the instructions in the download document available on the web at:

http://www.ibm.com/support/docview.wss?uid=swg24031011

For complete documentation, including installation instructions, see the Product Name Information Center at http://pic.dhe.ibm.com/infocenter/spsscads/v5r0m0/index.jsp

### 2 Step 2: Access installation instructions

Detailed installation documents (PDF) are available on the installation DVD in the */Documentation/<language>/* directory. These documents can also be downloaded from the web at:

http://www.ibm.com/support/docview.wss?uid=swg24031011

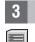

# Step 3: Evaluate the hardware and system configuration

Detailed system requirements are provided within the installation documents, available on the product DVD. These documents can also be downloaded from the web at:

http://www.ibm.com/support/docview.wss?uid=swg24031011

Ensure that the target computers meet the minimum hardware and software requirements.

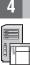

# Step 4: Access your documentation

In addition to documentation installed with the product, you can also access documentation on the web at:

http://pic.dhe.ibm.com/infocenter/spsscads/v5r0m0/index.jsp

#### Step 5: Install IBM SPSS Collaboration and Deployment Services

To install the product, please refer to the following documents, which you can find in the */Documentation/<language>/* directory on the DVD. As previously mentioned, the installation documents can also be accessed from the web at:

http://www.ibm.com/support/docview.wss?uid=swg24031011

#### IBM SPSS Collaboration and Deployment Services Repository

RepositoryConfig.pdf

#### IBM SPSS Collaboration and Deployment Services Deployment Manager

ManagerInstall.pdf

#### **BIRT Designer for IBM SPSS**

BIRTDesignerInstall.pdf

# IBM SPSS Collaboration and Deployment Services Enterprise View Driver

EVDriver.pdf

#### IBM SPSS Collaboration and Deployment Services - Essentials for Python

ScriptingReference.pdf

#### More information

For more information, see the following resources on ibm.com:

- IBM SPSS software solutions at http://www.ibm.com/software/analytics/spss/
- IBM developerWorks<sup>®</sup> at http://www.ibm.com/developerworks/spssdevcentral/
- IBM product support at: http://www.ibm.com/support/
- IBM user communities at http://www.ibm.com/community/

IBM SPSS Collaboration and Deployment Services Version 5.0 Licensed Materials - Property of IBM. © Copyright IBM Corp. 2000, 2012. U.S. Government Users Restricted Rights - Use, duplication or disclosure restricted by GSA ADP Schedule Contract with IBM Corp.

IBM, the IBM logo, ibm.com<sup>®</sup>, and SPSS are trademarks or registered trademarks of International Business Machines Corp., registered in many jurisdictions worldwide. Other product and service names might be trademarks of IBM or other companies. A current list of IBM trademarks is available on the web at http://www.ibm.com/legal/copytrade.shtml.

Part Number: CI63ZML

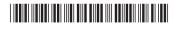